**1.**安裝步驟

**http://maxima.sourceforge.net/** 

**→Download** 

**→Sourceforge download page** 

**→Maxima-Windows** 

**→5.19.2-Windows** 

**→Maxima-5.19.2.exe** 

# **2.Maxima** 簡介

Maxima 是一個所謂的「電腦代數系統」(Computer Algebra System, CAS), 什麼 是 Computer Algebra System ? 簡單的說,就是可以幫你解代數方程式的解的程 式!可以幫你解代數題目,舉凡解一元 N 次方程式、二元一次方程式、N 元 N 次方程式、因式分解、求導函數、求積分(當然反導函數要存在)等等,都沒問題。 搭配上 Gnuplot 還可以幫你繪出 2D 和 3D 的函數圖。Windows 版的執行檔叫 做 wxMaxima。

Macsyma 是由 MIT (麻省理工學院, Massachusetts Institute of Technology) 在美國 APAR (Advanced Research Projects Agency, 這個計劃最成功的成果就是你現在正 在用的 Internet) 計劃和能源署贊助下, 在 1960s' 年代所成立的 MAC project 的 目標。在那個美好的年代,只要政府出錢的計劃,所有的美國大學都可以亨用成 果。因此, UC Berkery (加州柏克萊大學) 也拿到了一份原始碼烤貝, 就像當初柏 克萊電機系拿到 Unix 的原始碼時狀況一樣,柏克萊大學也有人不但開始試著維 護,還試著改良它,這個人就是 Bill Schelter 教授。但是這套好用的 CAS 免不 了最後還是成爲 MIT 賺取學校經費的主要來源方法之一:把它賣給想要商品化 的公司,而且要求拿到原始碼烤貝的其它單位不准再使用及修改它。幸好 Schelter 教授不接受這樣的要求,不但沒有銷毀它,還在私底下默默地改良它, 把原本 Macsyma 的 bugs 修掉,並一直嘗試重寫,試圖將它改成 open source 軟 體。這項努力一直到 1998 年才達成,並且把名稱改成 Maxima。 而 Bill Schelter 教授卻不幸在 2001 年去世,但是他留下了這套功能驚人的軟體。事實上,在 1998 年至今,Maxima 仍然經過不少的修正,邏輯性也比 2001 年時期好很多。

**3.**基本概念

Maxima 當計算機

以 maxima 以 maxima 來做計算:

**(%i1) 1+1;** 

 $(\$o1) 2$ 

出現紅色-- >符號,再輸入指令後輸入分號,結束時要打上分號「;」讓 Maxima 知道我們下的指令已結束,再按 Ctrl+enter 執行

(%i1)指的是輸入(input)第 1 條, (%o1)指的是輸出(output)第 1 條。

進階的運算:

**(%i3) 7/3;** 

 $(*\circ 3) \frac{7}{3}$ 

**(%i4) 1/2+2/3;** 

 $(*\circ 4)$   $\frac{7}{6}$ 

從 (‰3)我們看到, 3 \_<br><sub>\_</sub> 這種運算, Maxima 不是告訴我們 2.3333...,而是分數 的形式!這就是所謂電腦代數系統 (CAS) 的特長。

如果想把分數轉換為小數,指令為 float:

**(%i5) float(7/3);** 浮點數指令:**float** 

(%o5) 2.333333333333334

### 再介紹指數,根號,階乘表示法:

**(%i6) 2^10;** 指數指令:**^** 

 $(\$o6)$  1024

**(%i7) sqrt(9);** 平方根指令:**sqrt** 

 $(*07)$  3

除了平方根有特別指令外,其餘皆爲^形式,例如:3'<sup>/3</sup> 指令爲:3^(1/3)

**(%i8) 5!;** 階乘指令:**!** 

 $(\$o8)$  120

指令結尾

在 Maxima 下指令,結束時一定要打上分號「;」,讓 Maxima 知道我們下的指 令已結束。為什麼要多這一個動作,主要是為了有時打比較長的指令可以換行之 故。

另一個結束方式是打入「\$」的符號。不同於分號的地方是「運算結果不會顯示 出來」:

**(%i9) 1+4\$** 

**(%i10) 1+4;** 

 $(8010)$  5

# 結果的引用

我們時常會需要引用前面的結果,這時就用百分比符號 「%」。比方說:

**(%i11) 7/3;** 

 $(*o11) \frac{7}{3}$ 

**(%i12) float(%);** 

(%o12) 2.333333333333334

有時運算式子相距很遠,這時自己定一個標籤可能是最好的方式,比較容易辨識:

**(%i14) myresult:2+5\*4/3;** 

$$
(*\text{ol4})\ \frac{26}{3}
$$

#### **(%i15) float(myresult);**

(%o15) 8.666666666666666

#### **(%i19) float(%o14);**

(%o19) 8.666666666666666

### 重要常數

Maxima 當然有內建  $e$ 或是  $\pi$ 常常用到的數,只是表示法奇怪一點。  $e$ 是 %e 而  $\pi$ 是 %pi。

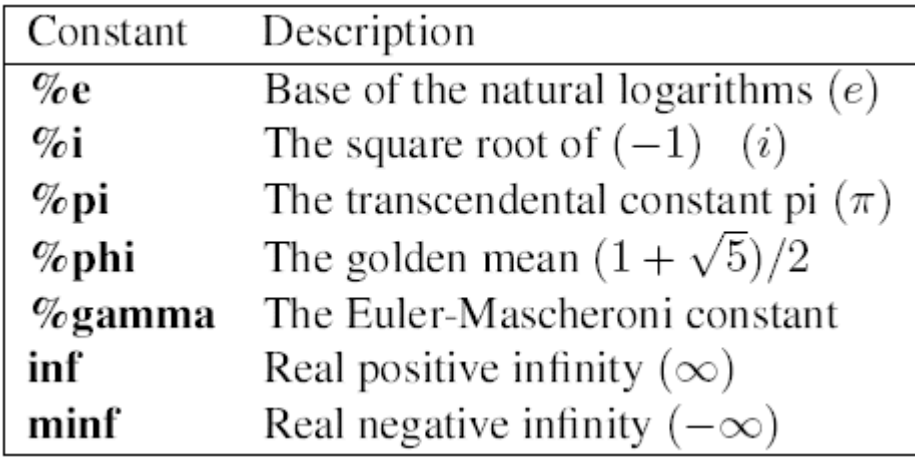

### 定義變數

Maxima 定義變數會給定一個標籤,表示後面的某個數字、矩陣,或想要定義的 任何式子等等。例子:

### **(%i16) a:37;**

 $(8o16) 37$ 

#### **(%i17) a;**

 $(8017)$  37

#### **(%i18) b:22+89\*(100-82);**

 $(8018) 1624$ 

#### **(%i19) a+b;**

 $(8019) 1661$ 

# 函數

Maxima 函數的定義和使用:

#### **(%i20) f(x):=3\*x^2+5;**

 $(8020)$   $f(x)$ : = 3  $x^2$  + 5

#### **(%i21) f(2);**

 $(8o21)$  17

#### **(%i22) g(x,y):=sin(x)\*cos(y);**

 $(*o22) q(x, y) := sin(x) cos(y)$ 

### **(%i23) g(2\*%pi,4);**

 $(8023)$  0

重點就是,在定義函數時要用「:=」去定義。定義變數跟定義函數是大不相同的, 通常我們常將數學式存放到變數,方便後面操作調用,而函數是視需要而採用:

# **4.**進階使用

列式而不運算

積分的計算: 積分指令: integrate(數式,變數,範圍)

**(%i1) integrate(x^2,x,0,1);** 

$$
(\text{col})\ \frac{1}{3}
$$

若我們只是要列出式子。就加個'號在前面,例如:

**(%i2) 'integrate(x^2,x,0,1);** 

$$
(*\circ 2) \quad \int_{0}^{1} x^{2} dx
$$

快捷列:微積分**Integrate**數式:**x^2** 

### 變數:**x**

#### **1**  $\overline{1}$ 定積分:從 **0** 到 **1**

# **Kill** 指令

kill 指令可以幫助我們將全部計算過的變數函數歸零。從以下的例子可看出:

 $(^{9}/_{0}i24) f(x):=3*x^2+5;$ 

 $(*o24)$   $f(x):=3x^2+5$ 

# **(%i25) f(x);**

 $(*o25)$  3  $x^2 + 5$ 

# **(%i26) kill(all);**

 $(*\circ 0)$  done

# **(%i1) f(x);**

 $(*o1)$   $f(x)$ 

# **5.**微積分指令

極限指令

**limit(**數式,極限變數,範圍**)** 

快捷列:微積分**Find Limit**數式:**x^2** 

變數:**x**  點:0 特殊:π,∞,–∞ 方向:**2** 邊、左極限、右極限

範例:

$$
\lim_{x \to 3} \frac{x^2 + x - 12}{x - 3}
$$

**(%i1) f:(x^2+x-12)/(x-3);** 

$$
(*\circ 1) \frac{x^2 + x - 12}{x - 3}
$$

#### **(%i2) limit(f,x,3);**

 $(*o2)$  7

(%i3) 'limit(f,x,3);  
\n
$$
(\sqrt[8]{63}) \quad \lim_{x \to 3} \frac{x^2 + x - 12}{x - 3}
$$

若取右極限指令為 **plus**,左極限指令為 **minus**

 **(%i4) 'limit(f,x,3,plus);** 

$$
(\text{mod}) \quad \lim_{x \to 3^+} \frac{x^2 + x - 12}{x - 3}
$$

**(%i5) limit(f,x,3,plus);** 

 $(*05)$  7

**(%i6) 'limit(f,x,3,minus);** 

$$
(\text{806}) \quad \lim_{x \to 3^-} \frac{x^2 + x - 12}{x - 3}
$$

**(%i7) limit(f,x,3,minus);** 

 $(*07)$  7

# 無限大或負無限大時,用「**inf**」和「**minf**」來表示

$$
\begin{array}{ll}\n(\sqrt[6]{\text{min}}(1/x^8, x, \inf); \\
(\sqrt[6]{\text{min}}(1/x^8, x, \inf); \\
& \lim_{x \to \infty} \frac{1}{x^8}\n\end{array}
$$

**(%i3) 'limit(1/x^8,x,minf);** 

$$
\begin{array}{rcl}\n\text{(803)} & \text{lim } \frac{1}{x} \\
 \text{x} \to & \text{or } x^8\n \end{array}
$$

微分指令

微分指令: diff (數式,變數,次數)

快捷列: 微積分→Differentiate→數式: x^5

變數 變數:x

次數 次數:2

**(%i1) diff(x^5,x); //**若不特別指定次數,**maxima** 一律視為 **1** 次微分

 $(*01)$  5  $x^4$ 

**(%i2) diff(x^5,x,2);** 

 $(*o2)$  20 $x^3$ 

# **6.**線性代數指令

解線性方程組

線性代數的核心問題,就是解線性方程組。解線性方程組可以用 solve 指令來 解。

快捷列: 方程式→Solve Linear System→方程式個數→方程式 1:x+2\*y+3\*z=6

方程式 2:2\*x-3\*y+2\*z=14

方程式 方程式 3:3\*x+y-z=-2

變數:x,y,z

線性方程組:

- $x + 2y + 3z = 6$
- $2x 3y + 2z = 14$
- $3x + y z = -2$

我們可以用 solve 指令來解:

**(%i1) eq1:x+2\*y+3\*z=6;** 

 $(*)01)$  3 z + 2 y + x = 6

**(%i2) eq2:2\*x-3\*y+2\*z=14;** 

 $(*o2)$  2  $z-3$   $y+2$   $x=14$ 

**(%i3) eq3:3\*x+y-z=-2;** 

 $(*03)$  -z +y +3 x = -2

**(%i4) solve([eq1,eq2,eq3],[x,y,z]);** 

 $(*04)$  [[x=1, y=-2, z=3]]

# 令一種指令是將上式合併來解,就不用給定方程式名稱,通常用在方程式少或簡 單時:

```
(%i1) solve([x+2*y+3*z=6,2*x-3*y+2*z=14,3*x+y-z=-2],[x,y,z]); 
  (*01) [[x=1, y=-2, z=3]]
```
矩陣及向量

#### 定義矩陣的指令為 matrix, 給定列向量即可求出:

快捷列:代數→Enter Matrix→列: 3

 行 行:3 類型:一般、對角、對稱、反對稱 Name:  $A$ 

輸入矩陣:將元素一個個填入 :將元素一個個填入

**(%i1) A:matrix([1,2,3],[4,5,6],[7,8,9]);** 

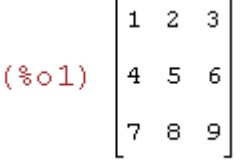

**(%i2) v:[2,3,5];** 

 $(*02) [2,3,5]$ 

「行向量」表示方式。我們可以用下面兩種不同的方式達成:

### 1. 將列向量作轉置

2. 定義每個列向量元素都是 1 個

```
(%i3) transpose([2,3,5]); 
                 \overline{\mathbf{2}}(*03) 3
                \sf S
```
或者

**(%i4) matrix([2],[3],[5]);**  [2]  $(* \circ 4)$   $\begin{bmatrix} 3 \\ 5 \end{bmatrix}$ 

一般來說因為矩陣乘法的關係, 我們寫成列向量和行向量差別很大。不過 Maxima 其實不太在意這點: 它可以聰明地發現你要做的事, 並且正確得計算出 來!簡單的說, 一般而言, 我們不需要麻煩得定義行向量, 用列向量即可。

矩陣的表示與截取

矩陣的抽象表示和取出一個矩陣行,列。這在很多理論和計算的嘗試會用到。

Maxima 是一個 CAS 系統,所以我們可以完全用符號去定義一個矩陣,比方說:

**(%i5) A:matrix([a[1,1],a[1,2]],[a[2,1],a[2,2]]);** 

$$
(*\circ 5) \begin{bmatrix} a_{1+1} & a_{1+2} \\ a_{2+1} & a_{2+2} \end{bmatrix}
$$

你也可以做完全抽象的代數計算:

**(%i6) c\*A;** 

$$
(*\circ 6) \left[ \begin{matrix} a_{1+1} & c & a_{1+2} & c \\ a_{2+1} & c & a_{2+2} & c \end{matrix} \right]
$$

現在,我們重新把 A定義成一個實數矩陣,再看看怎麼樣找出 A的某一列, 某一行,或某個 entry。

# **(%i1) A:matrix([1,2,3],[4,5,6],[7,8,9]);**

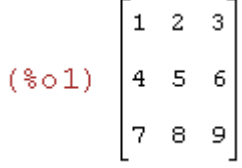

# **(%i2) row(A,1);**

$$
(\textcolor{blue}{\text{*}} \circ 2) \ \begin{bmatrix} 1 & 2 & 3 \end{bmatrix}
$$

**(%i3) col(A,2);** 

$$
(*\circ 3) \begin{bmatrix} 2 \\ 5 \\ 8 \end{bmatrix}
$$

# **(%i4) A[2,3];**

 $(*04)$  6

# 矩陣相關函數

# 用 Maxima 計算矩陣的行列式値, 求轉置矩陣, 矩陣的秩:

```
(%i1) A:matrix([1,-2,1],[2,8,4],[3,3,9]);
```
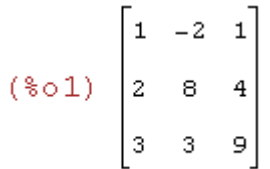

**(%i2) determinant(A);** 行列式指令:**determinant**  $(\$o2)$  54

(%i3) rank(A);  **秩的指令:rank** 

 $(*o3) 3$ 

### 用 Maxima 用 Maxima 求反矩陣:

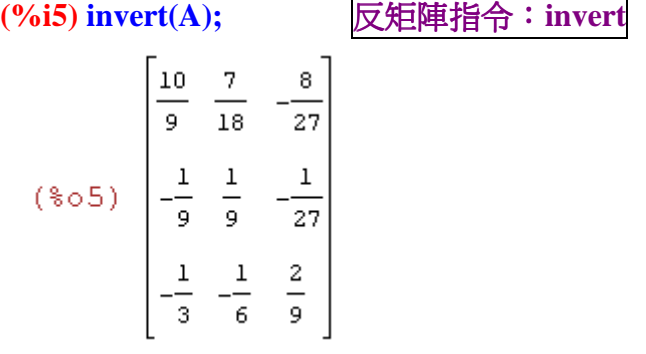

## 使用模組

用了 Maxima 一陣子,你可能會預期它該會的都會。比方說求一個矩陣的 trace, 這應該夠容易了吧?

事情並不是那麼簡單。Maxima 本身是「不會」算 trace 的!當然我們可以自己 寫個小程式,不過先別急。我們可以使用使用適當的模組來做這件事。

所謂模組就是一段小程式,通常是增加一些指令,供你使用。你也許會覺得奇怪, 那為什麼 Maxima 不一開始就把這些模組都加進來?那是因為如此一來太佔用 記憶體,也許很多對某些人重要的指令你永遠也不用去用!

我們要算一個矩陣的 trace,要使用 nchrpl 這個模組,這個模組提供了 mattrace 指令去計算 trace。

錯誤的作法

**(%i1) A:matrix([1,-2,1],[2,8,4],[3,3,9]);** 

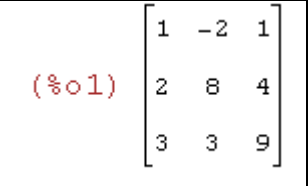

**(%i2) mattrace(A); //**並不會去計算矩陣 **A** 的 **trace**

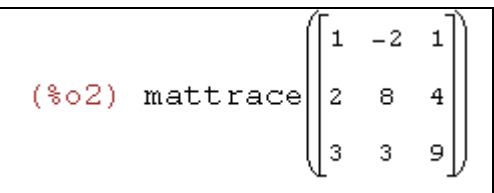

使用的方法如下,先讀入 nchrpl 模組,接著就可以使用這個模組提供的指令:

**(%i3) load("nchrpl"); //**讀取 **nchrpl** 模組

 $(*03)$ 

C:/PROGRA~1/MAXIMA~1.2/share/maxima/5.19.2/share/matrix/nchrpl.mac

### **(%i4) mattrace(A);**

 $(\$o4)$  18

# **7.**繪圖指令

maxima 是免費的自由軟體, 但是功能絲毫不比市面上的專業軟體遜色, 接著我 就要介紹 **maxima** 的繪圖功能。

**maxima** 的繪圖功能是使用「**GunPlot**」,**Linux** 的使用者應該不陌生,它可以 讓使用者藉由輸入函數的方式來產生 **2D** 和 **3D** 圖形。

二維繪圖

 $\textsf{Maxima}$  二維繪圖的指令是用 plot2d。比方說,我們要畫−3 $x^5 + 5 x^3$ 這個函數, 設定 x軸的範圍是從 -5 到 5,就下這個指令:

**(%i1) plot2d([-3\*x^5+5\*x^3],[x,-2,2]);** 

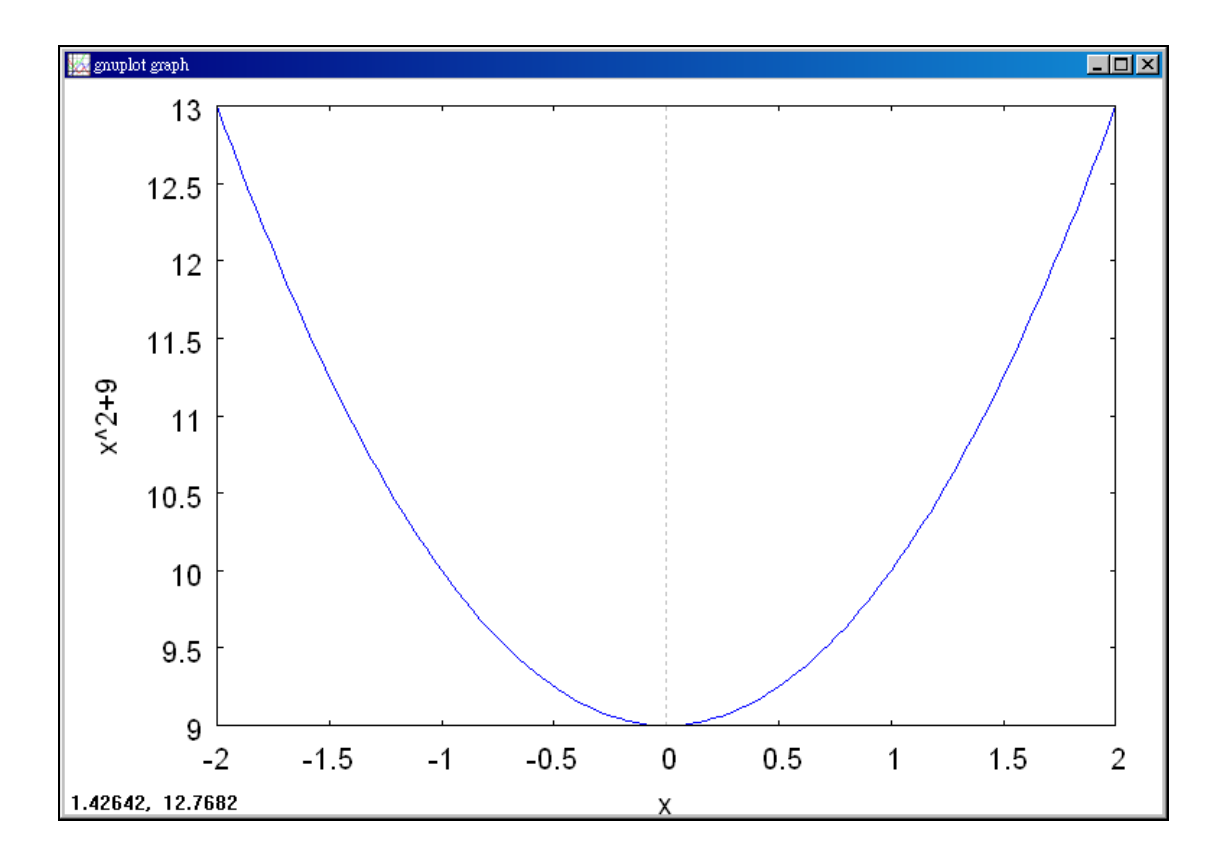

2D 繪圖快捷列:繪圖→Plot 2d→數式: – 3 $x^5$  + 5 $x^3$ 

變數: x, 從-2 到 2

變數 變數:y ,y 的範圍

多個函數的繪圖

如果要比較幾個函數,要如何下指令呢?我們來看個例子就明白了:

**(%i4) plot2d([cos(x),sin(x),tan(x)],[x,-2\*%pi,2\*%pi],[y,-2,2])\$** 

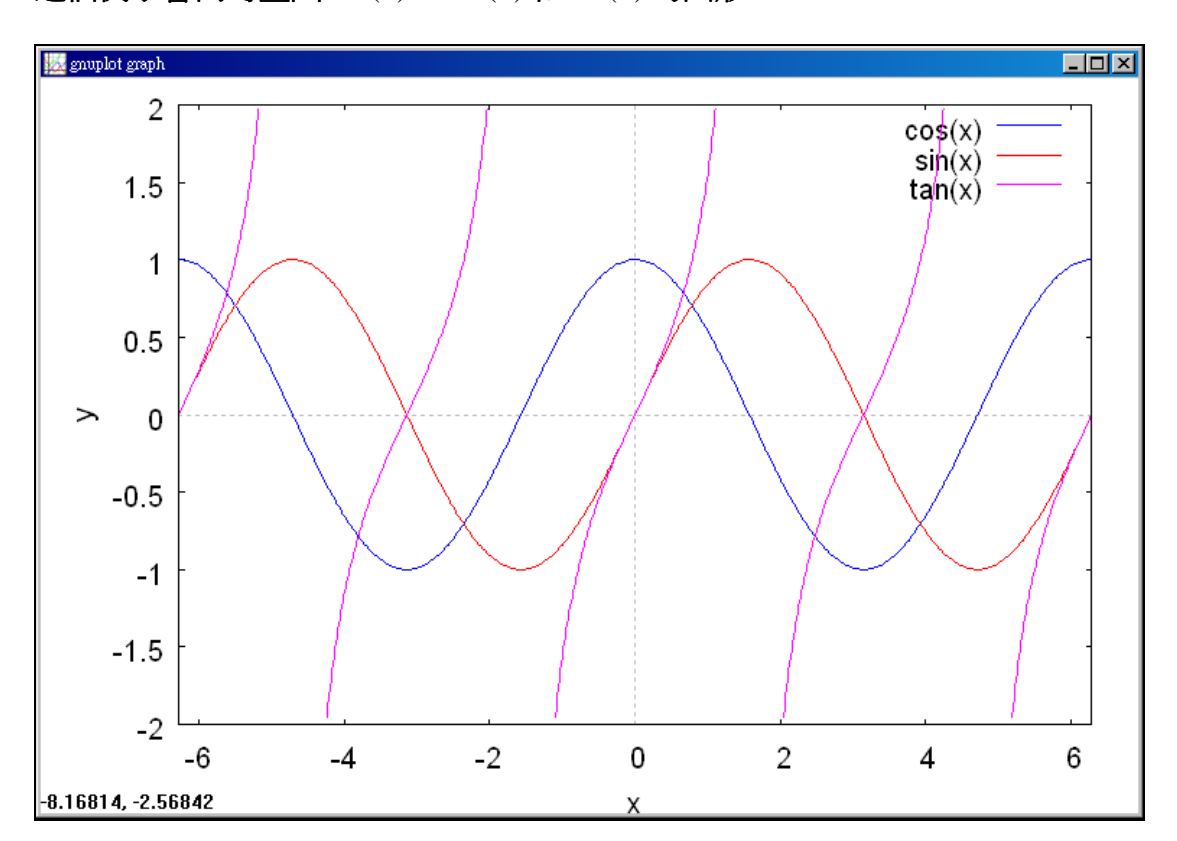

這個例子會同時畫出 $cos(x)$ ,  $sin(x)$  和 $tan(x)$  的圖形。

三維繪圖

三維繪圖也一樣容易,只要改用 plot3d 的指令即可,**3D** 和 **2D** 的繪圖指令, 大同小異,不同的是,在 **2D** 只要指定 **x** 軸**(**平行軸**)**的範圍,而 **3D** 則是兩個軸 的範圍都要指定:

**(%i2) plot3d(cos(-x^2+y^3/4),[x,-4,4], [y,-4,4]);** 

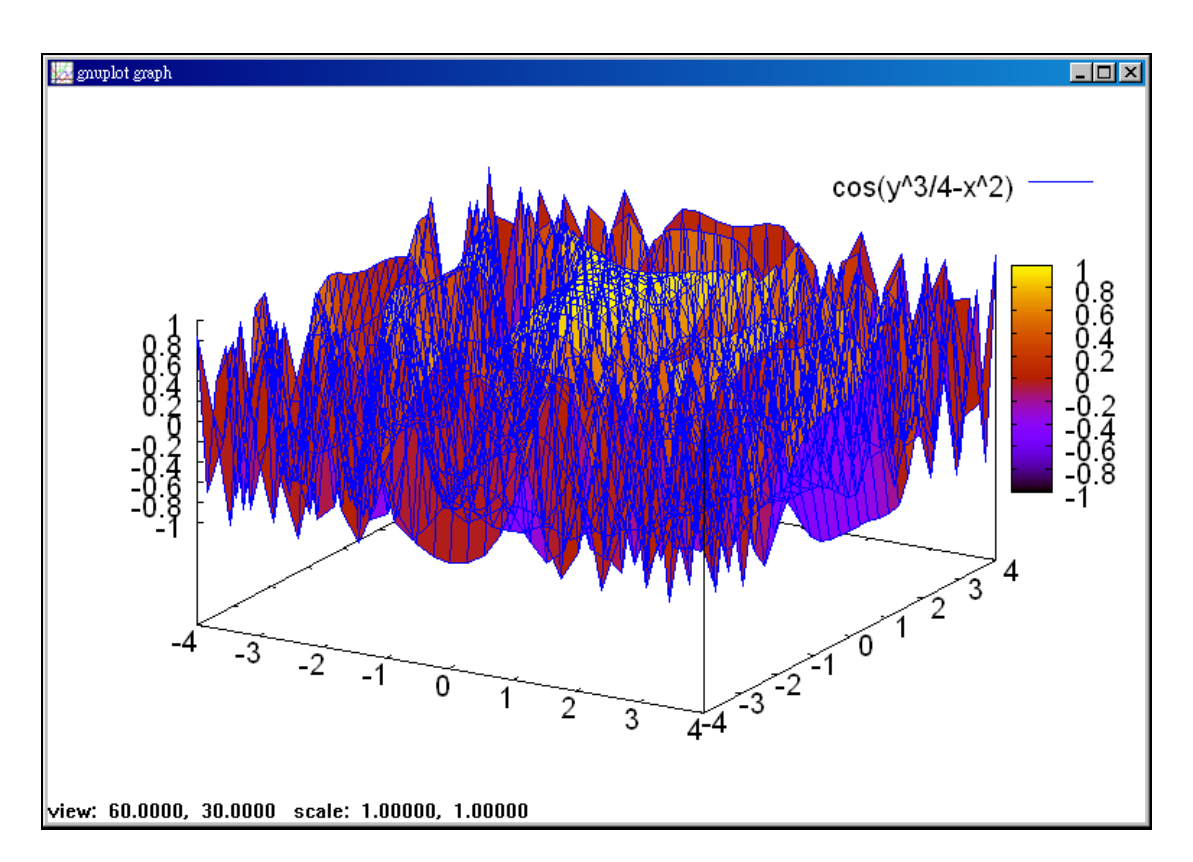

maxima 的 3D 功能強大,你可以在圖形上按住滑鼠左鍵,移動滑鼠,就可以旋 轉圖形

參考資料:蔡炎龍(2006), maxima 在線性代數的應用, 政治大學應用數學系。 詹勳國(2009), MAXIMA 學習手冊,屏東教育大學應用數學系。 http://www.cheeren.com/?q=node/125